## **Mode d'emploi "Attribuer centre CIE"**

- 1. Vous activez sous "Données de base"  $\rightarrow$  "attribuer lieu CIE"
- 2. Dans le moteur de recherche, cochez la case "Lieu CIE vide"
- 3. En cliquant sur "Recherche", vous déclenchez la recherche et obtenez la liste des apprenants qui n'ont pas encore été attribués à un centre CIE
- 4. Maintenant, vous pouvez, par apprenant-e, choisir le centre CIE désiré
- 5. Pour enregistrer les modifications, vous devez cliquer sur le bouton "Enregistrer" au bas de l'écran.

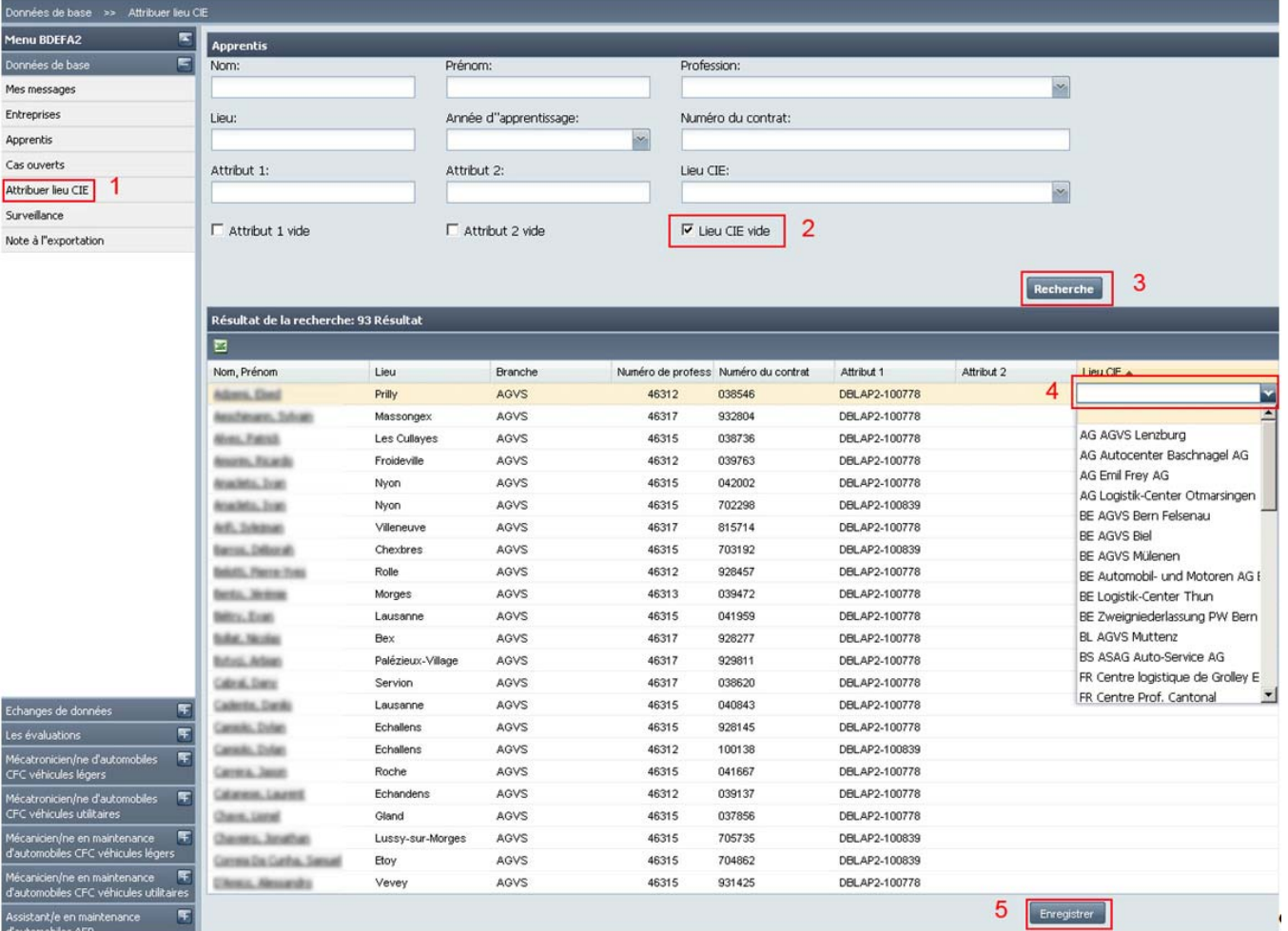